# GT-U7000-RH

USB 2.0 Digital TV Dongle / USB 2.0 數位電視棒

# User's Manual / 使用手册

Rev. 101 12MD-U7000-101R

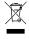

- The WEEE marking on the product indicates this product must not be disposed of with user's other household waste and must be handed over to a designated collection point for the recycling of waste electrical and electronic equipment!!
- \* The WEEE marking applies only in European Union's member states.
- \* 產品上之 WEEE logo 意指本產品必須透過特定廢棄物回收管道回收,不得任意拋棄!
- \* 此WEEE相關法令規定僅於歐盟國家實施。

# 1. Introduction

#### 1.1. Features

- Supports high quality Digital TV (DVB-T)
- Bundled with professional TV player, CyberLink PowerCinema
- Includes an easy-to-use remote control
- Good reception when moving at high speed
- High speed USB 2.0 plug-and-play interface
- Interior thermal solution increases stability and durability
- Supports world-wide SAP and Stereo sound
- Supports Teletext and EPG system
- Instant or scheduled TV program recording
- Supports Time-Shifting
- Captures snapshots of TV images
- Supports a wide range of video formats, such as .mpg .dat .avi
- Supports Windows® XP MCE
- Supports 9 languages, including English, Traditional Chinese, Simplified Chinese, Japanese, Korean, German, Spanish, French, and Italian

# 2. Installation

#### 2.1. System Requirements

- Intel Pentium® 4 1.8GHz (or higher) processor
   (For the time-shifting function, Pentium® 4 2.4GHz (or higher) processor is recommended.)
- One free USB port
- 256 MB of system memory (512 MB or more is recommended)
- Graphics card (supporting Microsoft® DirectX® 9.0 or above)
- Sound card
- CD-ROM or DVD-ROM player
- 1 GB of free hard disk space is recommended for the time-shifting function
- Windows® XP Service Pack 1 or above
- Microsoft® DirectX® 9.0 or above

# 2.2. Package Contents USB 2.0 Digital TV Dongle DVB-T Antenna Auxiliary USB Cable GIGABYTE Remote Control (Battery included) TV Signal Adaptor Installation CD User's Manual

#### 2.3. Hardware Installation

Connect the GT-U7000-RH digital TV dongle to your system and television, as shown below:

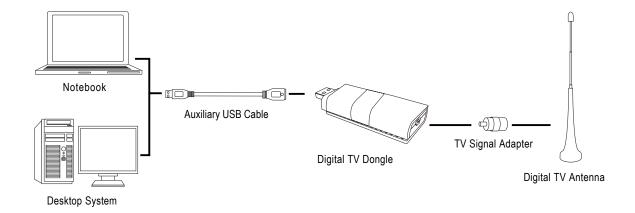

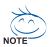

Please set up the digital TV dongle in a location where the signal reception is good.

#### 2.4. Software Installation

Software installations in the Windows® XP and Windows® XP MCE system are different. Refer to the following directions for software installation:

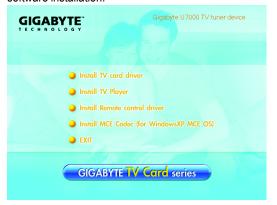

Follow the on-screen instructions to easily complete the software installation.

#### Software Installation in Windows® XP

Please execute the **Install TV card driver**, **Install TV Player**, and **Install Remote control driver** items in sequence, as listed in the autorun window. Then, restart the system and open the TV player--PowerCinema.

#### Software Installation in Windows® XP MCE

Please execute the **Install TV card driver** item. After restarting the system, you can enjoy the multimedia functions on the MCE platform. In addition, you can also execute the **Install TV Player** and **Install Remote control driver** items to use the TV player—PowerCinema to watch TV.

#### Remote Control Guide

Almost all functions can be easily activated by using the up, down, left, right triangle buttons and the OK and Back buttons. Blue buttons are instant activation buttons. (Note: The GT-U7000-RH does not support FM radio function. The FM radio function can not be activated by using either the blue FM button or software.)

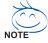

The remote control is for GIGABYTE's bundled TV player only. For the multimedia platform in Windows® XP MCE, you need to buy a MCE-certificated remote control.

### 3. Advanced Features

1. Good reception quality in high mobility

GIGABYTE GT-U7000-RH digital TV dongle is equipped with a chip designed by Dibcom--a professional car TV IC design house, so it has good reception while moving at high speed (90km/h ~ 110km/h, depending on the quality of the signal source). It is easy to enjoy TV with the GT-U7000-RH when you are in a moving vehicle.

#### 2. Time-Shifting function

When the time-shifting function is activated, the system will record the live TV program in your hard disk. (The system will reserve the recorded program for up to 30 minutes). Then, you can pause, forward or backward the channel you are watching. If you switch to another channel, the system will erase the previously recorded contents and start to record the current channel. The time-shifting function is defaulted to off when the TV player is installed. Please go to [TV] > [Settings] > [Signal Settings] and enable the [Time-Shifting] function if you want to activate this function. Besides, because the time-shifting function needs more system resources, please confirm whether your system meets the recommended system requirements.

#### 3. Scheduled recording

In the TV or Radio menu, click [Schedule] and select [TV] or [Radio] program to record. Click [New Schedule] to set up the schedule record. Besides, if the TV channel supports the EPG function, you can click the program in the EPG menu to record without setting recording details.

#### EPG function

Some TV channels provide Electronic Program Guide function. You can check this by clicking the EPG button on the remote control. Then the screen will show the TV program guide. Moreover, you can directly click the program that you wish to record without setting record details.

#### 5. SAP/Stereo sound function

Please enter [TV]> [Settings]> [Signal settings]> [Audio] to choose SAP or Stereo sound. This function can be activated only when the corresponding channel supports this function.